## 认证电子书

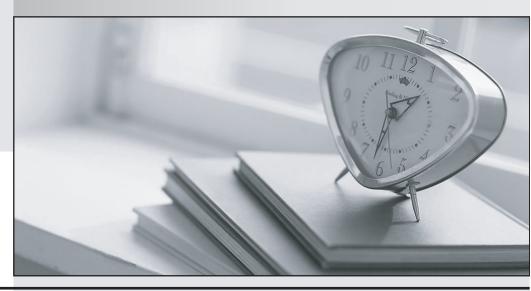

质 量 更 高 服 务 更 好

半年免费升级服务

http://www.itrenzheng.com

Exam : 070-553

Title : UPGRADE:MCSD MS.NET

Skills

Version : DEMO

1. You are developing an application that stores data about your company's sales and technical support teams.

You need to ensure that the name and contact information for each person is available as a single collection when a user queries details about aspecific team. You also need to ensure that thedata collection guarantees type safety.

```
Which code segment should you use?
A. Hashtable team = new Hashtable();
team.Add(1, "Hance");
team.Add(2, "Jim");
team.Add(3, "Hanif");
team.Add(4, "Kerim");
team.Add(5, "Alex");
team.Add(6, "Mark");
team.Add(7, "Roger");
team.Add(8, "Tommy");
B. ArrayList team = new ArrayList();
team.Add("1, Hance");
team.Add("2, Jim");
team.Add("3, Hanif");
team.Add("4, Kerim");
team.Add("5, Alex");
team.Add("6, Mark");
team.Add("7, Roger");
team.Add("8, Tommy");
C. Dictionary<int, string> team = new Dictionary<int, string>();
team.Add(1, "Hance");
team.Add(2, "Jim");
team.Add(3, "Hanif");
team.Add(4, "Kerim");
team.Add(5, "Alex");
team.Add(6, "Mark");
team.Add(7, "Roger");
team.Add(8, "Tommy");
D. string[]team =
new string[] {"1, Hance", "2, Jim", "3, Hanif", "4, Kerim", "5, Alex",
"6, Mark", "7, Roger", "8, Tommy"};
Answer: C
```

2. You are developing an application that stores data about your company's sales and technical support teams.

You need to ensure that the name and contact information for each person is available as a single collection when a user queries details about aspecific team. You also need to ensure that thedata collection guarantees type safety.

Which code segment should you use?

```
A. Dim teamAs Hashtable = New Hashtable()
team.Add(1, "Hance")
team.Add(2, "Jim")
team.Add(3, "Hanif")
team.Add(4, "Kerim")
team.Add(5, "Alex")
team.Add(6, "Mark")
team.Add(7, "Roger")
team.Add(8, "Tommy")
B. Dim teamAs ArrayList = New ArrayList()
team.Add("1, Hance")
team.Add("2, Jim")
team.Add("3, Hanif")
team.Add("4, Kerim")
team.Add("5, Alex")
team.Add("6, Mark")
team.Add("7, Roger")
team.Add("8, Tommy")
C. Dim teamAs New Dictionary(Of Integer, String)
team.Add(1, "Hance")
team.Add(2, "Jim")
team.Add(3, "Hanif")
team.Add(4, "Kerim")
team.Add(5, "Alex")
team.Add(6, "Mark")
team.Add(7, "Roger")
team.Add(8, "Tommy")
D. Dim teamAs String() = New String() { __
"1, Hance", _
"2, Jim", _
"3, Hanif", _
"4, Kerim", _
"5, Alex", _
"6, Mark", _
"7, Roger", _
"8, Tommy"}
Answer: C
```

3. You are creating a Windows Form. You add a TableLayoutPanel control named pnlLayout to the form. You setthe properties of pnlLayout so that it will resize with the form.

You need tocreate a three-column layout that has fixed left and right columns. The fixed columns must each

remain 50 pixels wide when the form is resized. The middle column must fill the remainder of the form widthwhen the form is resized. You add the three columns in the designer.

```
Which code segment should you use to format the columns at run time?
A. pnlLayout.ColumnStyles.Clear();
pnlLayout.ColumnStyles.Add(new ColumnStyle(SizeType.Absolute,50F));
pnlLayout.ColumnStyles.Add(new ColumnStyle(SizeType.AutoSize, 100F));
pnlLayout.ColumnStyles.Add(new ColumnStyle(SizeType.Absolute,50F));
B. pnlLayout.ColumnStyles[0].Width = 50F;
pnlLayout.ColumnStyles[0].SizeType = SizeType.Absolute;
pnlLayout.ColumnStyles[2].Width = 50F;
pnlLayout.ColumnStyles[2].SizeType = SizeType.Absolute;
C. pnlLayout.ColumnStyles[0].Width = 50F;
pnlLayout.ColumnStyles[0].SizeType = SizeType.Absolute;
pnlLayout.ColumnStyles[1].Width = 100F;
pnlLayout.ColumnStyles[1].SizeType = SizeType.AutoSize;
pnlLayout.ColumnStyles[2].Width = 50F;
pnlLayout.ColumnStyles[2].SizeType = SizeType.Absolute;
D. pnlLayout.ColumnStyles.Clear();
pnlLayout.ColumnStyles.Add(new ColumnStyle(SizeType.Absolute, 50F));
pnlLayout.ColumnStyles.Add(new ColumnStyle(SizeType.Percent, 100F));
pnlLayout.ColumnStyles.Add(new ColumnStyle(SizeType.Absolute, 50F));
Answer: D
```

4. Your Web site uses custom Themes. Your Web site must support additional Themes based on the user's company name.

The company name is set when a user logs on to the Web site. The company's Theme name is stored in a variable named Theme Name.

You need to use this variable to dynamically set the Web site's Theme.

What should you do?

A. Add the following code segment to the markup source of each page on the Web site.

< @ PageTheme="ThemeName" ... %>

B. Add the following code segment to the Load event of each page on the Web site.

Page.Theme = ThemeName;

C. Add the following code segment to the Prelnit event of each page on the Web site.

Page.Theme = ThemeName;

D.Add the following code segment to the Web site's configuration file.

<pages theme="ThemeName" />

Answer: C

5. You are creating a Windows Form. You add a TableLayoutPanel control named pnlLayout to the form. You setthe properties of pnlLayout so that it will resize with the form.

You need tocreate a three-column layout that has fixed left and right columns. The fixed columns must each remain 50 pixels wide when the form is resized. The middle column must fill the remainder of the form width when the form is resized. You add the three columns in the designer.

Which code segment should you use to format the columns at run time?

A. pnlLayout.ColumnStyles.Clear()

pnlLayout.ColumnStyles.Add(New ColumnStyle(SizeType.Absolute, 50.0F))

pnlLayout.ColumnStyles.Add(New ColumnStyle(SizeType.AutoSize, 100.0F))

pnlLayout.ColumnStyles.Add(New ColumnStyle(SizeType.Absolute, 50.0F))

B. pnlLayout.ColumnStyles(0).Width = 50.0F

pnlLayout.ColumnStyles(0).SizeType = SizeType.Absolute

pnlLayout.ColumnStyles(2).Width = 50.0FpnlLayout.ColumnStyles(2).SizeType = SizeType.Absolute

C. pnlLayout.ColumnStyles(0).Width = 50.0F

pnlLayout.ColumnStyles(0).SizeType = SizeType.Absolute

pnlLayout. ColumnStyles (1). Width = 100.0 FpnlLayout. ColumnStyles (1). SizeType = SizeType. AutoSize (2). SizeType = SizeType =

pnlLayout.ColumnStyles(2).Width = 50.0FpnlLayout.ColumnStyles(2).SizeType = SizeType.Absolute

D. pnlLayout.ColumnStyles.Clear()

pnlLayout.ColumnStyles.Add(New ColumnStyle(SizeType.Absolute, 50.0F))

pnlLayout.ColumnStyles.Add(New ColumnStyle(SizeType.Percent, 100.0F))

pnlLayout.ColumnStyles.Add(New ColumnStyle(SizeType.Absolute, 50.0F))

Answer: D

6. Your Web site uses custom Themes. Your Web site must support additional Themes based on the user's company name.

The company name is set when a user logs on to the Web site. The company's Theme name is stored in a variable named Theme Name.

You need to use this variable to dynamically set the Web site's Theme.

What should you do?

A. Add the following code segment to the markup source of each page on the Web site.

< @ PageTheme="ThemeName" ... %>

B. Add the following code segment to the Load event of each page on the Web site.

Page.Theme = ThemeName

C. Add the following code segment to the Prelnit event of each page on the Web site.

Page.Theme = ThemeName

D.Add the following code segment to the Web site's configuration file.

<pages theme="ThemeName" />

Answer: C

7. You are creating a Windows Forms application. Youadd an ErrorProvider component named erpErrors and a DateTimePicker control named dtpStartDate to the application. The application also contains other controls.

You needtoconfigure theapplication to display anerror notification icon next todtpStartDate when the user enters a date that is greater than today's date.

Which two actions should you perform? (Eachcorrect answer presents part of the solution. Choose two.)

A. For the Validating eventof dtpStartDate, create an event handler named VerifyStartDate.

- B. For the Validated event of dtpStartDate, create an event handler named VerifyStartDate.
- C. In the Properties Window for dtpStartDate, set the value of Error on erpErrors toDate out of range.
- D. In VerifyStartDate, call erpErrors.SetError(dtpStartDate, "Date outof range")

if the value of dtpStartDate. Value is greater than today's date.

E. In VerifyStartDate, call erpErrors.SetError(dtpStartDate, null) if the dtpStartDate.Value is greater than

```
today's date.

Answer: D AND A

8. You need to create amethod to clear a Queue named q.

Which code segment should you use?

A. foreach (object e in q) {
q.Dequeue();
}

B. foreach (object e in q) {
Enqueue(null);
}

C. q.Clear();

D. g.Dequeue();
```

9. You are creating a Windows Forms application. Youadd an ErrorProvider component named erpErrors and a DateTimePicker control named dtpStartDate to the application. The application also contains other controls.

You needtoconfigure theapplication to display anerror notification icon next todtpStartDate when the user enters a date that is greater than today's date.

Which two actions should you perform? (Eachcorrect answer presents part of the solution. Choose two.)

A. For the Validating eventof dtpStartDate, create an event handler named VerifyStartDate.

- B. For the Validated event of dtpStartDate, create an event handler named VerifyStartDate.
- C. In the Properties Window for dtpStartDate, set the value of Error on erpErrors toDate out of range.
- D. In VerifyStartDate, call erpErrors.SetError(dtpStartDate, "Date out of range") if the value of dtpStartDate.Value is greater than today's date.
- E. In VerifyStartDate, call erpErrors.SetError(dtpStartDate, null) if the dtpStartDate.Value is greater than today's date.

Answer: D AND A

Answer: C

10. You need to create a method to clear a Queue named q.

Which code segment should you use?

A. Dim e As Object

For Each e In q

q.Dequeue()

NextB. Dim e As Object

For Each e In q

q.Enqueue(Nothing)

NextC. q.Clear()

D. q.Dequeue()

Answer: C

11. You are creating a Windows Form that includes a TextBox control named txtDate.

When a user right-clicks within the text box, you want the application to display a MonthCalendar control.

```
You need to implement a context menu that provides this functionality.
What should you do?
A. Add the following code to the form initialization.
MonthCalendar cal = new MonthCalendar();
ContextMenuStrip mnuContext = new ContextMenuStrip();
ToolStripControlHost host = newToolStripControlHost(mnuContext);
txtDate.ContextMenuStrip = mnuContext;
B. Add the following code to the form initialization.
ContextMenuStrip mnuContext = new ContextMenuStrip();
MonthCalendar cal = new MonthCalendar();
ToolStripControlHost host = newToolStripControlHost(cal);
mnuContext.Items.Add(host);
txtDate.ContextMenuStrip = mnuContext;
C. Add the following code to the form initialization.
ToolStripContainer ctr = new ToolStripContainer();
MonthCalendar cal = new MonthCalendar();
ctr.ContentPanel.Controls.Add(cal);
txtDate.Controls.Add(ctr);
Add a MouseClick event handler for theTextBox control that contains the following code.
if (e.Button == MouseButtons.Right) {
txtDate.Controls[0].Show();
}
D. Add a MouseClick eventhandler for the TextBox control that contains the following code.
if (e.Button == MouseButtons.Right) {
ContextMenuStripmnuContext = new ContextMenuStrip();
MonthCalendar cal = new MonthCalendar();
ToolStripControlHosthost = newToolStripControlHost(cal);
mnuContext.Items.Add(host);
txtDate.ContextMenuStrip= mnuContext;
Answer: B
12. You are creating a Windows Form that includes a TextBox control named txtDate.
When a user right-clicks within the text box, you want the application to display a MonthCalendar control.
You need to implement a context menu that provides this functionality.
What should you do?
A. Add the following code to the form initialization.
Dim cal As New MonthCalendar()
DimmnuContext As New ContextMenuStrip()
Dim host As New ToolStripControlHost(mnuContext)
txtDate.ContextMenuStrip = mnuContextB. Add the following code to the form initialization.
DimmnuContext As New ContextMenuStrip()
Dim cal As New MonthCalendar()
Dim host As New ToolStripControlHost(cal)
```

mnuContext.Items.Add(host)

txtDate.ContextMenuStrip = mnuContextC. Add the following code to the form initialization.

Dim ctr As New ToolStripContainer()

Dim cal As New MonthCalendar()

ctr.ContentPanel.Controls.Add(cal)

txtDate.Controls.Add(ctr)

Add a MouseClick event handler for theTextBox control that contains the following code.

If e.Button = Mouse Buttons. Right Then

txtDate.Controls(0).Show()

End If

D. Add a MouseClick eventhandler for the TextBox control that contains the following code.

If e.Button = Mouse Buttons. Right Then

DimmnuContext AsNewContextMenuStrip()

Dim cal As New MonthCalendar()

Dimhost As New ToolStripControlHost(cal)

mnuContext.Items.Add(host)

txtDate.ContextMenuStrip= mnuContext

End If

Answer: B

13. You are writing a custom dictionary. The custom-dictionary class is named MyDictionary.

You need to ensure thatthe dictionaryis type safe.

Which code segment should you use?

A. class MyDictionary: Dictionary<string, string>

B. class MyDictionary: HashTable

C. class MyDictionary: IDictionary

D. class MyDictionary { ... }

Dictionary<string, string> t =

new Dictionary<string, string>();

MyDictionary dictionary = (MyDictionary)t;

Answer: A14.You are writing a custom dictionary. The custom-dictionary class is named MyDictionary.

You need to ensure thatthe dictionaryis type safe.

Which code segment should you use?

A. Class MyDictionary

Implements Dictionary(Of String, String)

B. Class MyDictionary

Inherits HashTable

C. Class MyDictionary

Implements IDictionaryD. Class MyDictionary

...

End ClassDim t As New Dictionary(Of String, String)

Dim dict As MyDictionary = CType(t, MyDictionary)

Answer: A15. You are creating an undo buffer that stores datamodifications.

You need to ensure that the undo functionalityundoesthe most recent data modifications first. You

alsoneed to ensure that the undo buffer permits the storage of strings only.

Which code segment should you use?

- A. Stack<string> undoBuffer = new Stack<string>();
- B. Stack undoBuffer = new Stack();
- C. Queue<string> undoBuffer = new Queue<string>();
- D. Queue undoBuffer = new Queue();

Answer: A

16. You are creating an undo buffer that stores datamodifications.

You need to ensure that the undo functionalityundoesthe most recent data modifications first. You also need to ensure that the undo buffer permits the storage of strings only.

Which code segment should you use?

- A. Dim undoBuffer As New Stack(Of String)
- B. Dim undoBuffer As New Stack()
- C. Dim undoBuffer As New Queue(Of String)
- D. Dim undoBuffer As New Queue()

Answer: A17. You are creating a Windows Forms application. Initialization code loads a DataSet object named ds thatincludes a table named Users. The Users table includes a column named IsManager.

You need to bind the IsManager column to the Checked property of a check box named chklsManager.

Which code segment should you use?

- A. chklsManager.DataBindings.Add("Checked", ds, "Users.IsManager");
- B. chklsManager.DataBindings.Add("Checked", ds, "IsManager");
- C. chklsManager.Text= "{Users.IsManager}";

chklsManager.AutoCheck =true;

D. this.DataBindings.Add("chklsManager.Checked", ds, "Users.IsManager");

Answer: A

18. You are creating a Windows Forms application. Initialization code loads a DataSet object named ds thatincludes a table named Users. The Users table includes a column named IsManager.

You need to bind the IsManager column to the Checked property of a check box named chklsManager.

Which code segment should you use?

- A. chklsManager.DataBindings.Add("Checked", ds, "Users.IsManager")
- B. chklsManager.DataBindings.Add("Checked", ds, "IsManager")
- C. chklsManager.Text= "{Users.IsManager}"

chklsManager.AutoCheck =True

D. Me.DataBindings.Add("chklsManager.Checked", ds, "Users.IsManager")

Answer: A

19. A method in your Windows Forms application executes a stored procedure in a Microsoft SQL Server 2005 database, andthen executes a second stored procedure in a second SQL Server 2005database.

You need to ensure that the call to the first stored procedure writes changes only if the call to the second storedprocedure succeeds. Installation requirements prohibityou from introducing new components that use the COM+

hosting model.

What should you do?

A. Implement a transactional serviced component.

Add methods to this component to encapsulate the connect operationand execution of each stored procedure.

Register and use this serviced component.

B. Add a TransactionScope block.

Connect toeach database and execute each stored procedure within the TransactionScope block.

Call the TransactionScope.Completemethod if the call to both stored procedure succeeds.

C. Connect toboth databases.

Call the SqlConnection.BeginTransaction method for each connection.

Call the SqlTransaction.Commit method on both returned transactions only if bothstored procedures succeed.

D. Add a try-catch-finally block.

Connect toeach database and execute each stored procedure in the try block.

Answer: B

20. A method in your Windows Forms application executes a stored procedure in a Microsoft SQL Server 2005 database, andthen executes a second stored procedure in a second SQL Server 2005database.

You need to ensure that the call to the first stored procedure writes changes only if the call to the second storedprocedure succeeds. Installation requirements prohibityou from introducing new components that use the COM+

hosting model.

What should you do?

A. Implement a transactional serviced component.

Add methods to this component to encapsulate the connect operationand execution of each stored procedure.

Register and use this serviced component.

B. Add a TransactionScope block.

Connect to each database and execute each stored procedure within the TransactionScope block.

Call the TransactionScope.Completemethod if the call to both stored procedure succeeds.

C. Connect toboth databases.

Call the SqlConnection. BeginTransaction method for each connection.

Call the SqlTransaction.Commit method on both returned transactions only if bothstored procedures succeed.

D. Add a Try.-Catch.-Finally block.

Connect toeach database and execute each stored procedure in the try block.

Answer: B